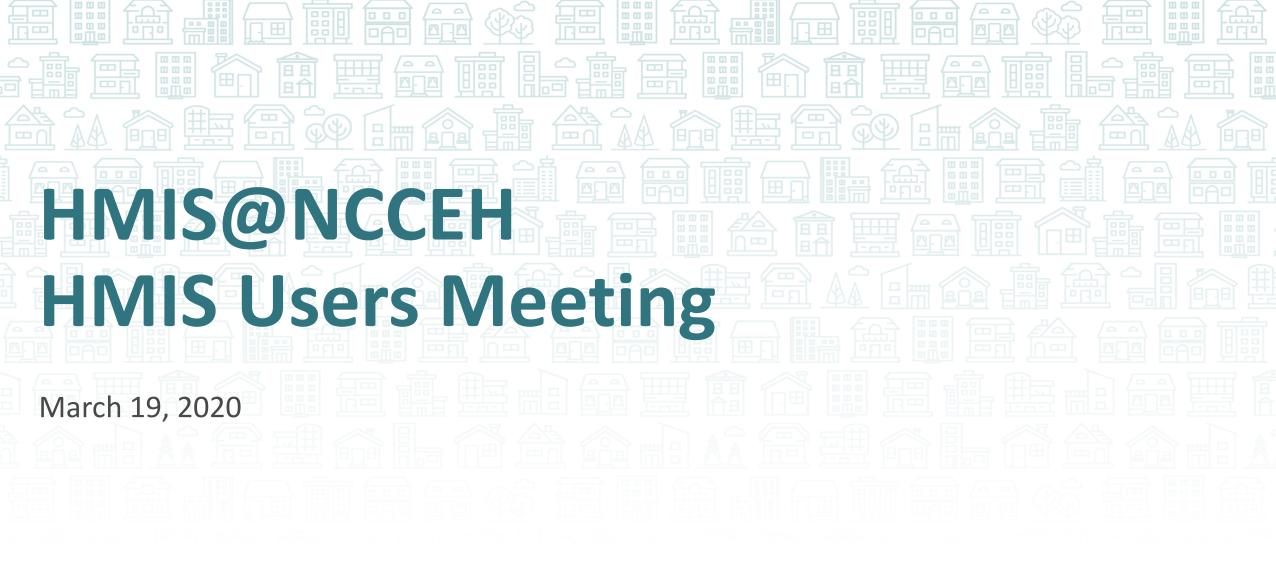

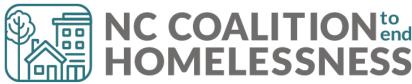

# Agenda

March 2020

#### **System Updates**

Save & Verify Data

**COVID-19** Response

#### How can we help?

Navigating ServicePoint Efficiently
Point in Time/Housing Inventory Counts

Equal Access and Case Plans Pushed

What's Next

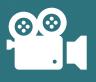

We'll be recording each section separately

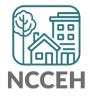

### Welcome

#### Reminders

Your line is muted.

We will unmute the line during Q&A pauses.

The chat box is available to use anytime.

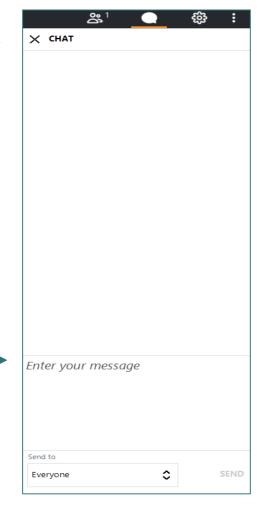

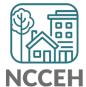

#### Attendance

- We will conduct Roll Call for Regional Leads and at-large members to confirm quorum for voting.
- Other participants should enter their full names, so we know they are here and include in the minutes.

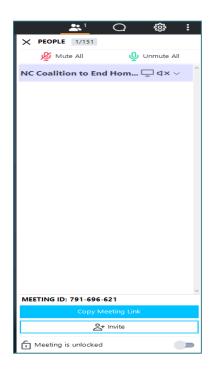

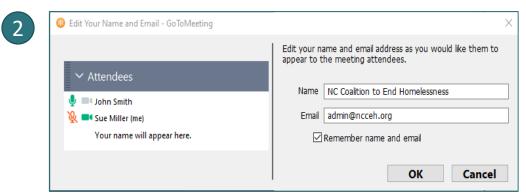

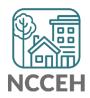

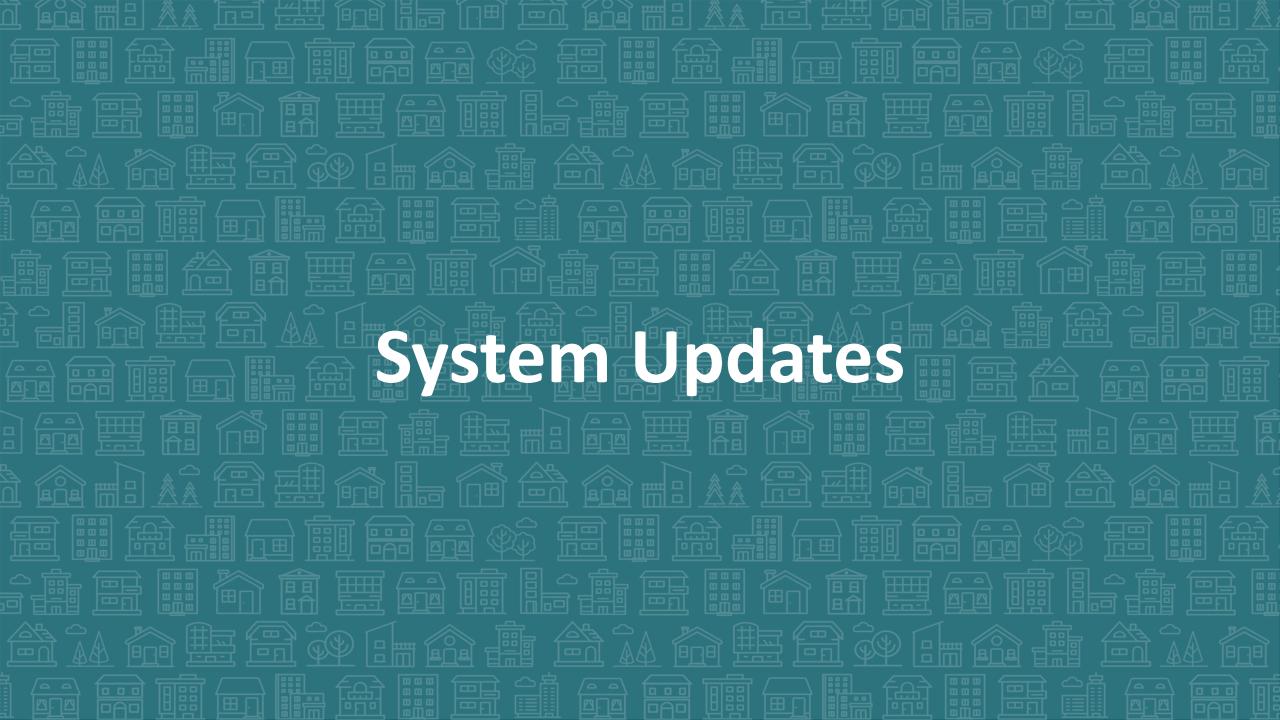

# Verify & Save – System Administrator Tool

WellSky gave us a tool to "re-stamp" older/shared data with the current provider and date. This tool is the "Verify & Save Data" button and it will improve some of our reporting visibility issues BUT overuse of it will slow down our entire system.

Only use this button after a conversation with the NCCEH Data Center!

| VARNING: Verify & Save is a System Admir | nistrator tool. Do Not Use without prior dis | cussion with | NCCEH Data Center | <u>.</u> |  |
|------------------------------------------|----------------------------------------------|--------------|-------------------|----------|--|
|                                          |                                              |              |                   |          |  |
|                                          | Verify and Save Data                         | Save         | Save & Exit       | Exit     |  |

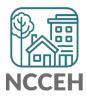

# COVID-19 Response in HMIS

- Why Collect Data
- Why these Questions
- Who to Collect and Entry Data for
  - (Screening outside of HMIS)
- Where to Find Questions
- How to Enter Data
- Other Data Considerations

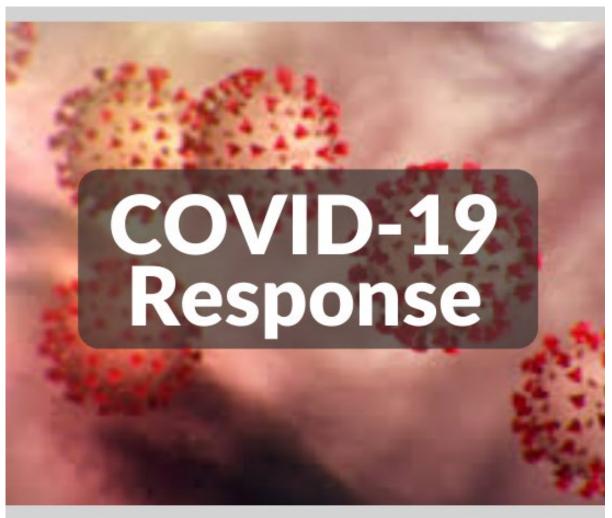

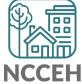

# Why Collect COVID-19 Data

Data collection is critical to our community's immediate response and future public health evaluations.

- Track COVID-19
- Protect Clients and Staff
- Advocate for Resources

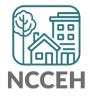

# Why these Questions

Designed by Louisiana Balance of State, vetted by Public Health practitioners and NCCEH Natural Disaster experts, other communities implementing

"Symptomatic" might be the only data available to homelessness services providers.

Provider level data collection goal: Gathering data to support

- Real-time monitoring of COVID-19 by site
- Contact Tracing
- Calculations of site incidence, prevalence, rate of transmission and recovery rate

#### Who to Collect and Enter Data For

All clients with symptoms of COVID-19

• CDC COVID-19 Symptoms Guide

Screening clients for symptoms of COVID-19

- Check with local Public Health authorities
- If none available, look at Atlanta, GA or Ohio Balance of State

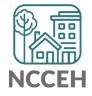

# Where to Find Questions

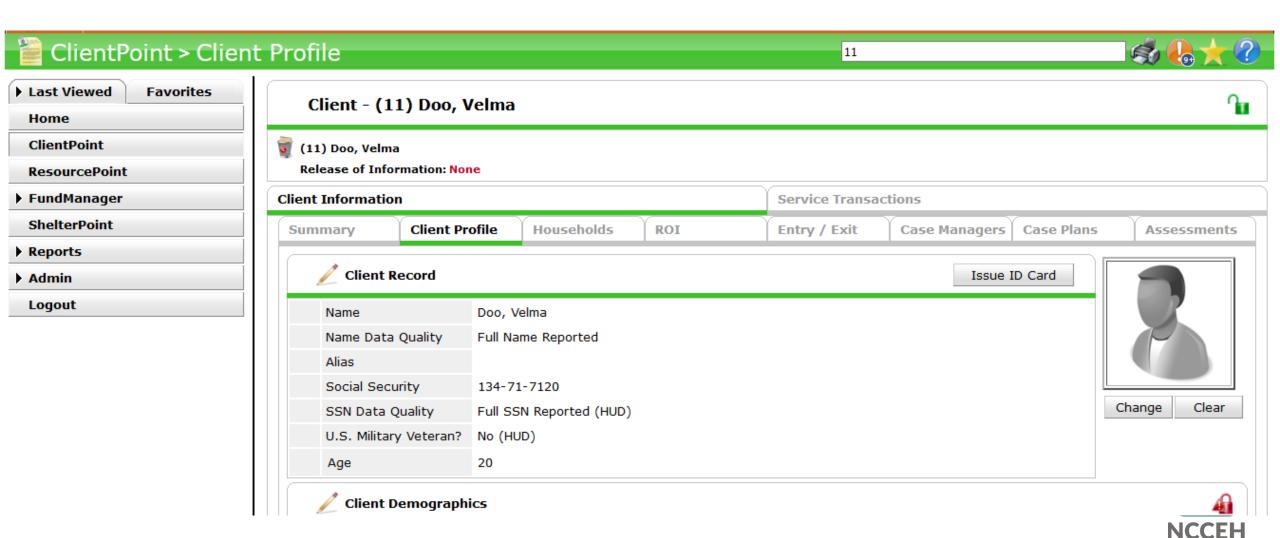

# Where to Find Questions

Don't see the Client
Profile: all projects
Assessment?
Check EDA Mode!

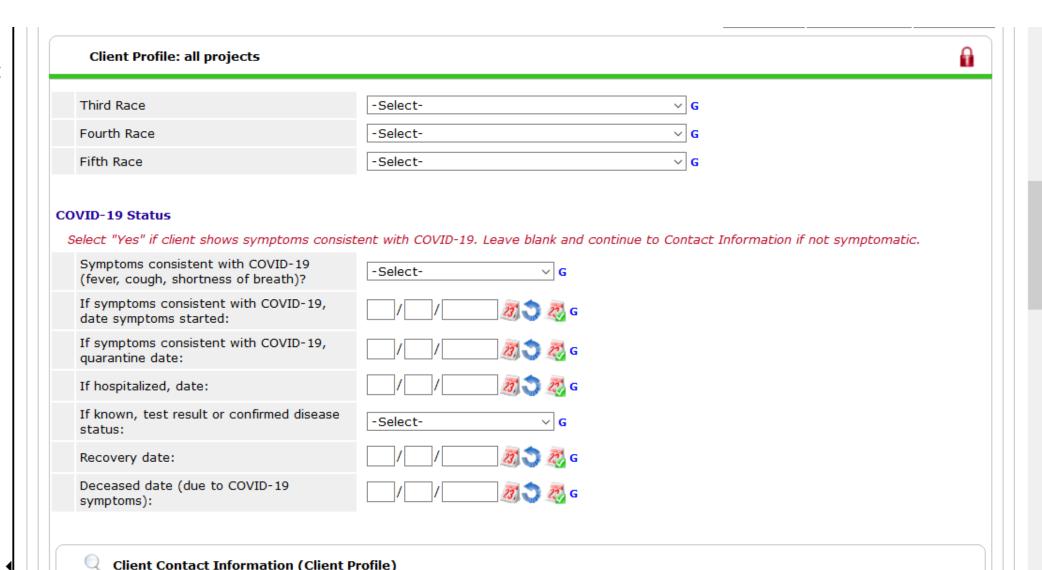

#### How to Enter Data

#### **COVID-19 Status**

Select "Yes" if client shows symptoms consistent with COVID-19. Leave blank and continue to Contact Information if not symptomatic.

| Symptoms consistent with COVID-19 (fever, cough, shortness of breath)? | -Select- ∨ G |
|------------------------------------------------------------------------|--------------|
| If symptoms consistent with COVID-19, date symptoms started:           | / / / Ø 💸 G  |
| If symptoms consistent with COVID-19, quarantine date:                 | / / / Ø 💸 G  |
| If hospitalized, date:                                                 | / / / Ø 💸 G  |
| If known, test result or confirmed disease status:                     | -Select- ∨ G |
| Recovery date:                                                         | / / / Ø      |

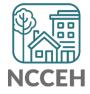

<sup>\*</sup>You may also test these questions in the training site: <a href="mailto:sp5.servicept.com/hmisncceh">sp5.servicept.com/hmisncceh</a> training

## Other Data Considerations

#### **Contact Information**

- Contact Tracing is nearly impossible if a client cannot be found
- Accurate and multiple pieces of Contact Information is essential
  - Personal phone number
  - Friends/Family phone numbers
  - Frequent locations
  - Online contact information like emails or social media

#### **Standard Information**

 Accurate Entries, Bedlists, Exits, Move-In Dates, NC County of Service are also more important than ever for baseline data and exposure tracking

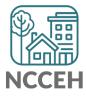

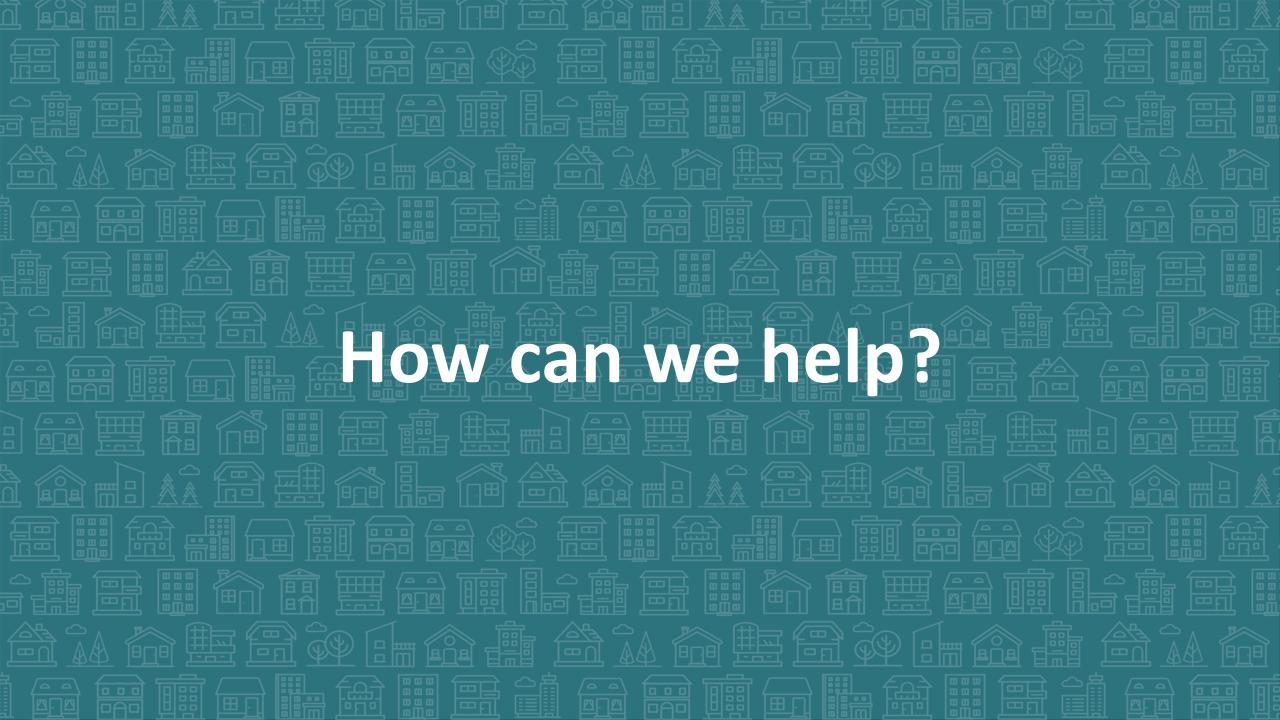

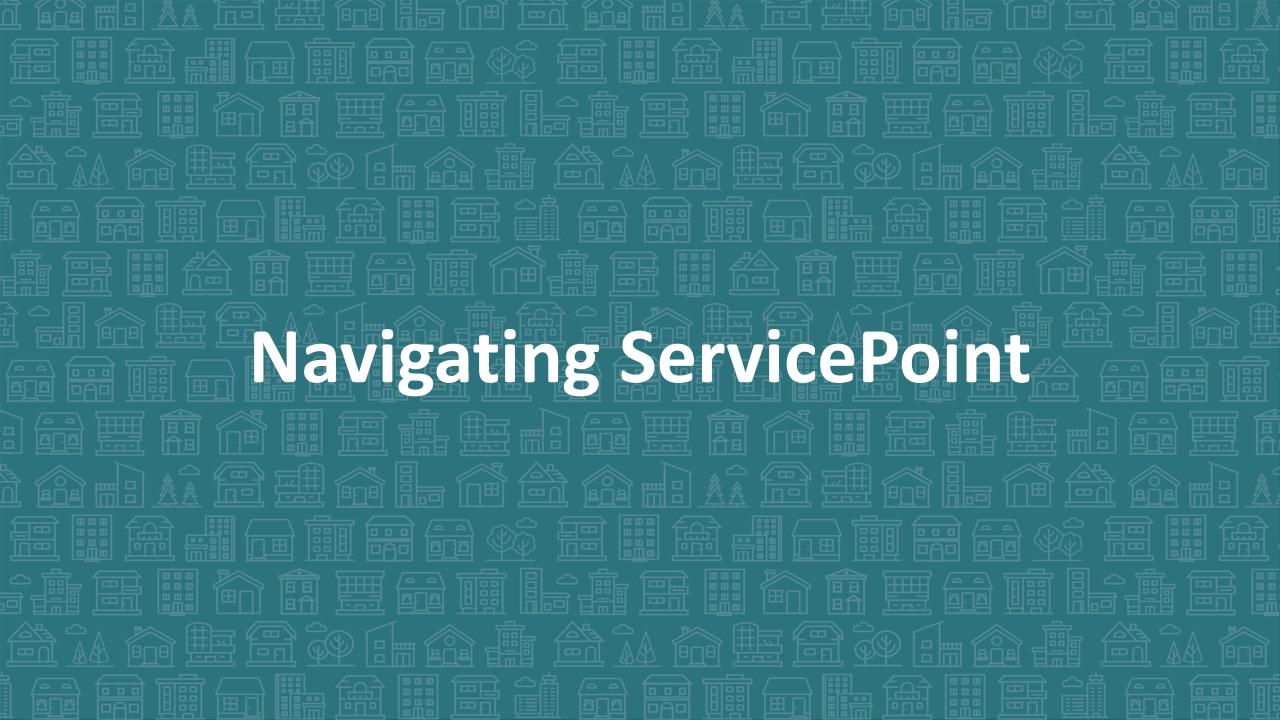

#### Add to Favorites

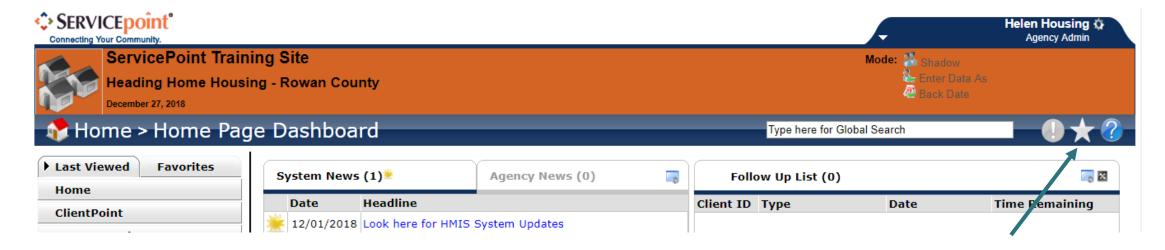

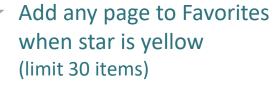

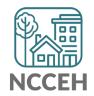

# Homepage System News

#### The NCCEH Data Center will post general HMIS updates System News

Agency Admins can use Agency News to update HMIS Users within the agency

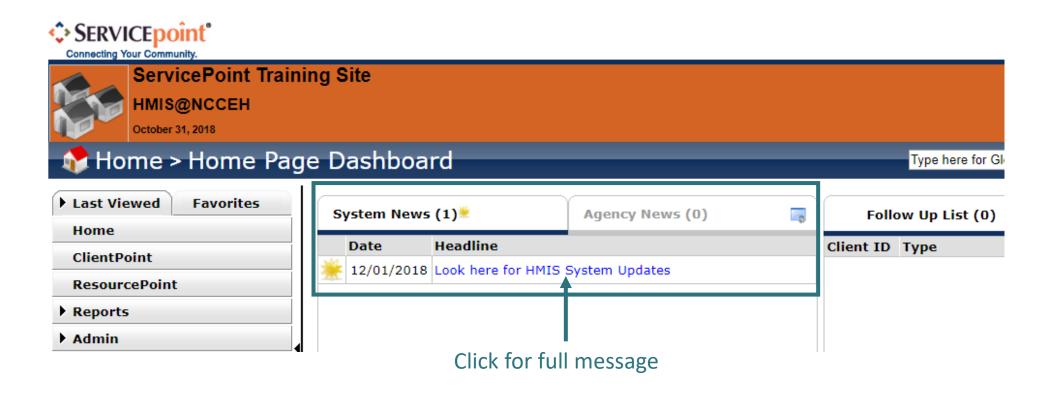

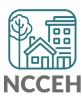

# Homepage System News

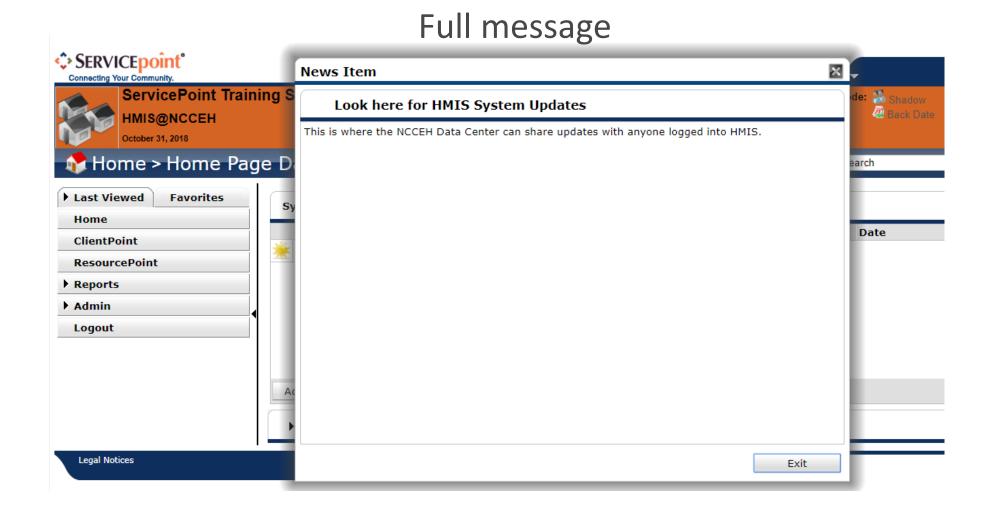

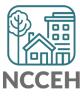

## Alerts

New posts in System or Agency News will appear in the exclamation (!) icon. No email communication is sent.

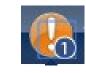

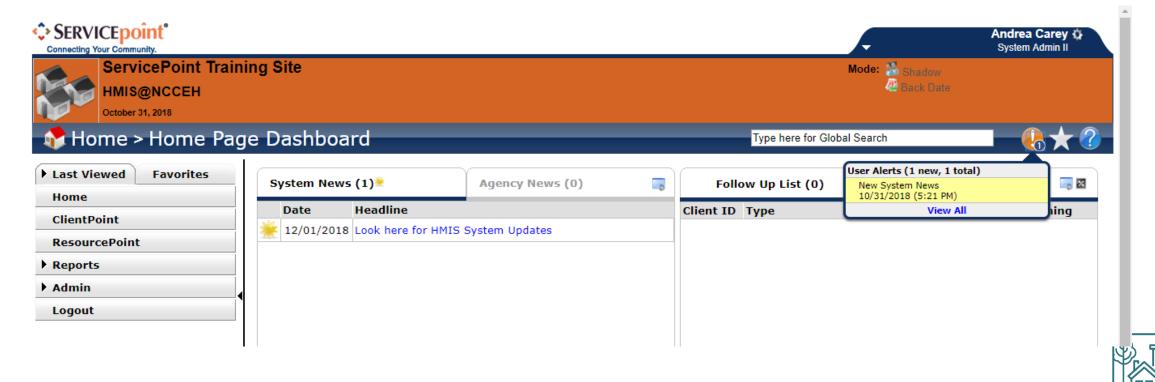

# ServicePoint Homepage

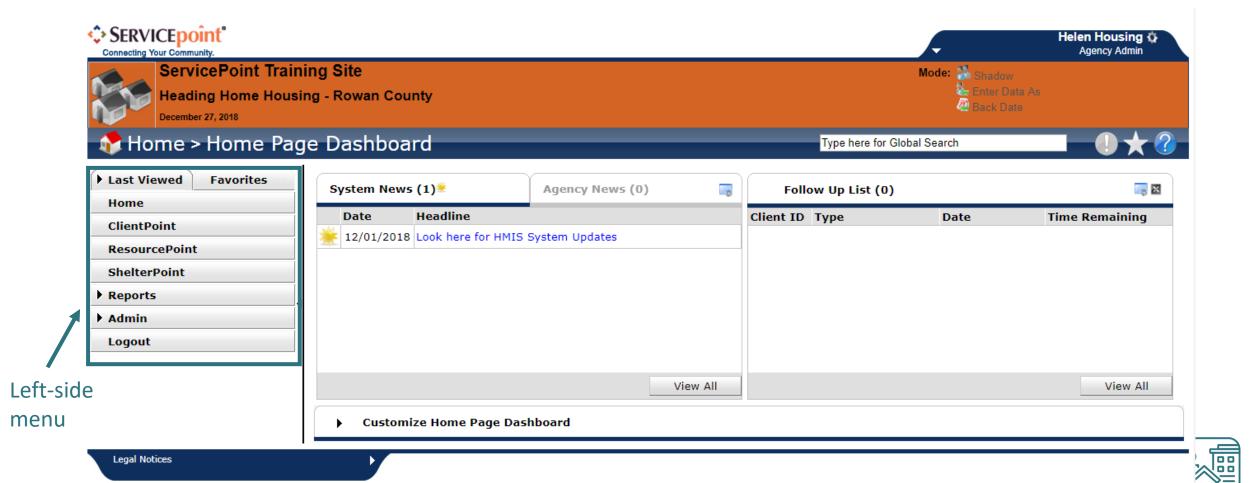

# Left-side Menu: Last Viewed Clients

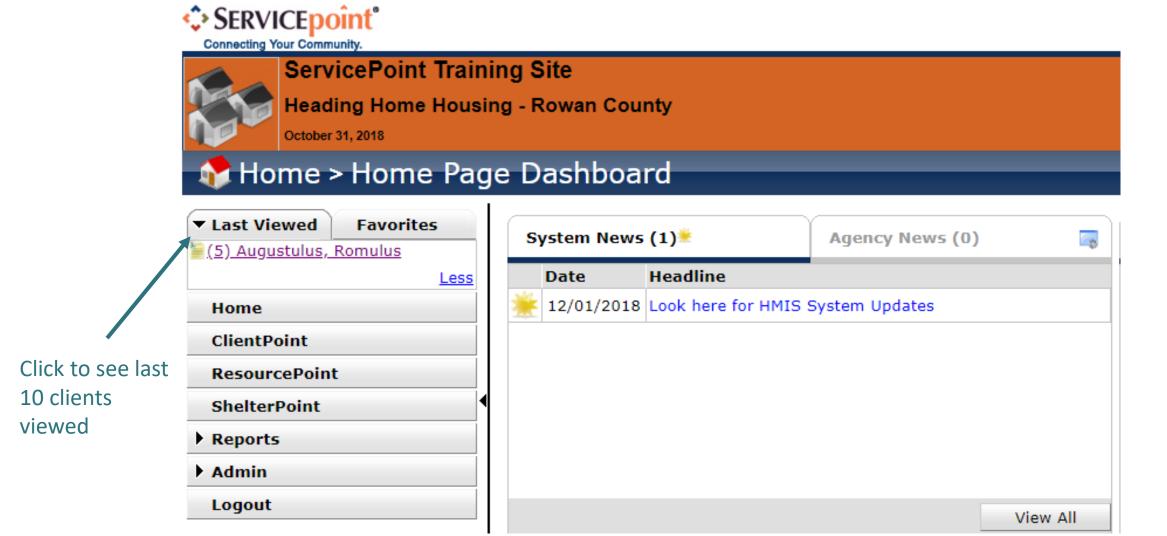

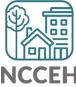

# Left-side Menu: Favorites

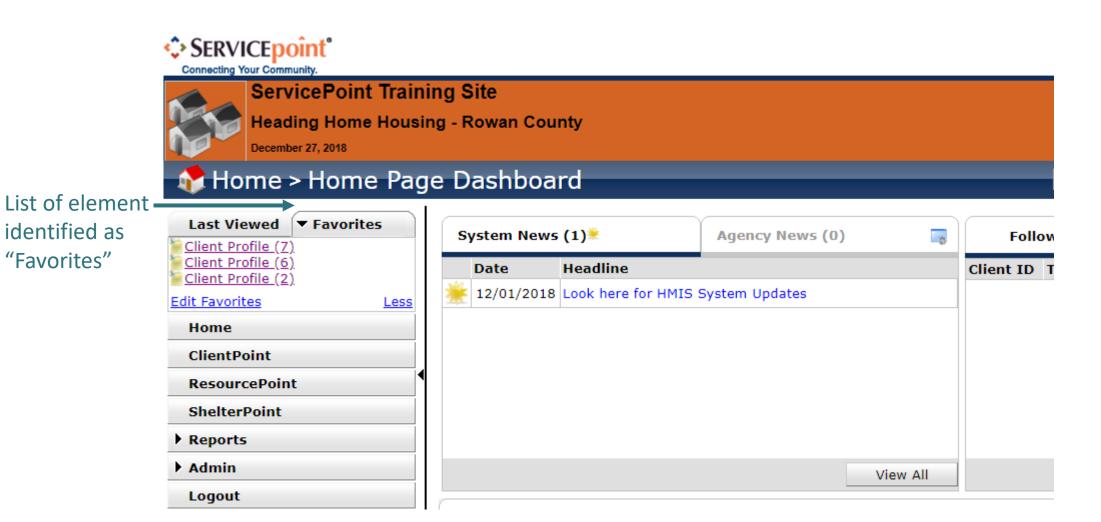

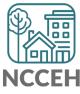

### Find current clients to outreach

Check the CoC-APR and ESG-CAPER for today

- Total Clients Served
- Clients 65+
- Clients with Disabling Conditions
- Chronically Homeless Clients

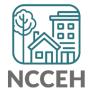

# Use the right EDA mode

Used accurate EDA mode

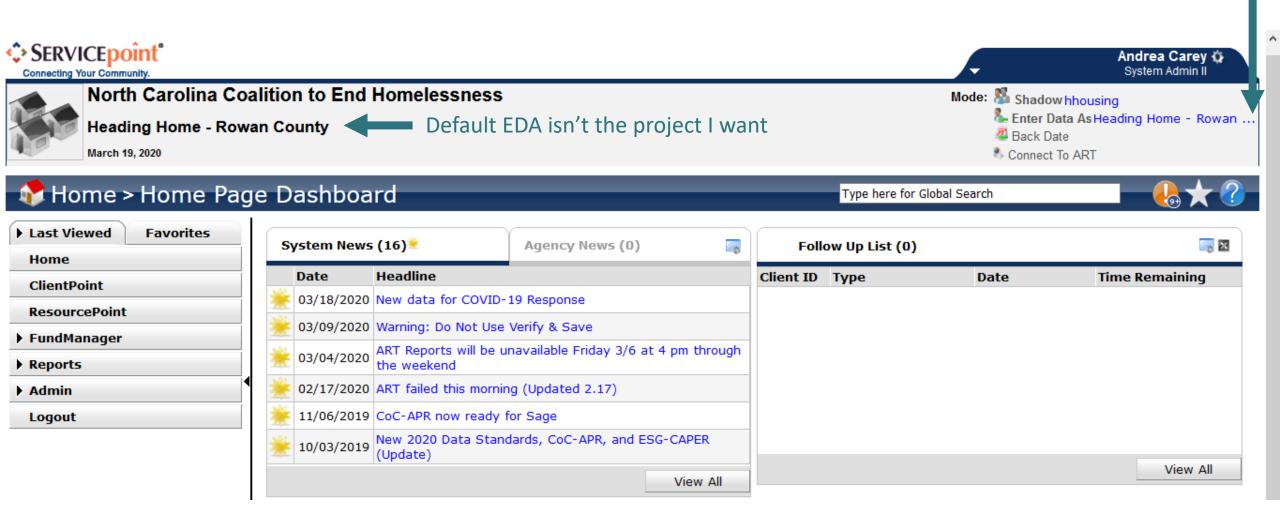

# Left-side Menu: Reports

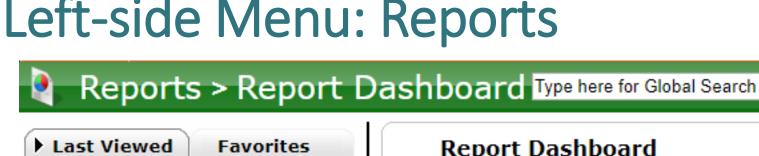

Find fast reports here

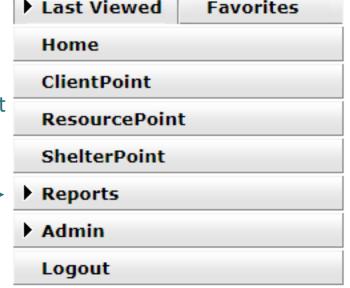

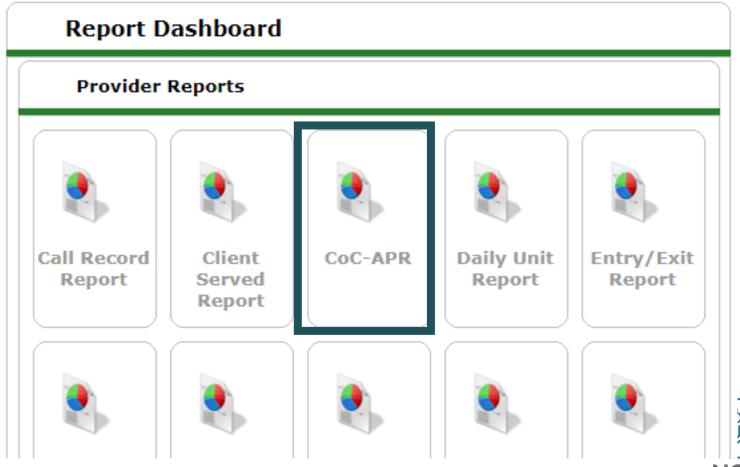

# Run the Report

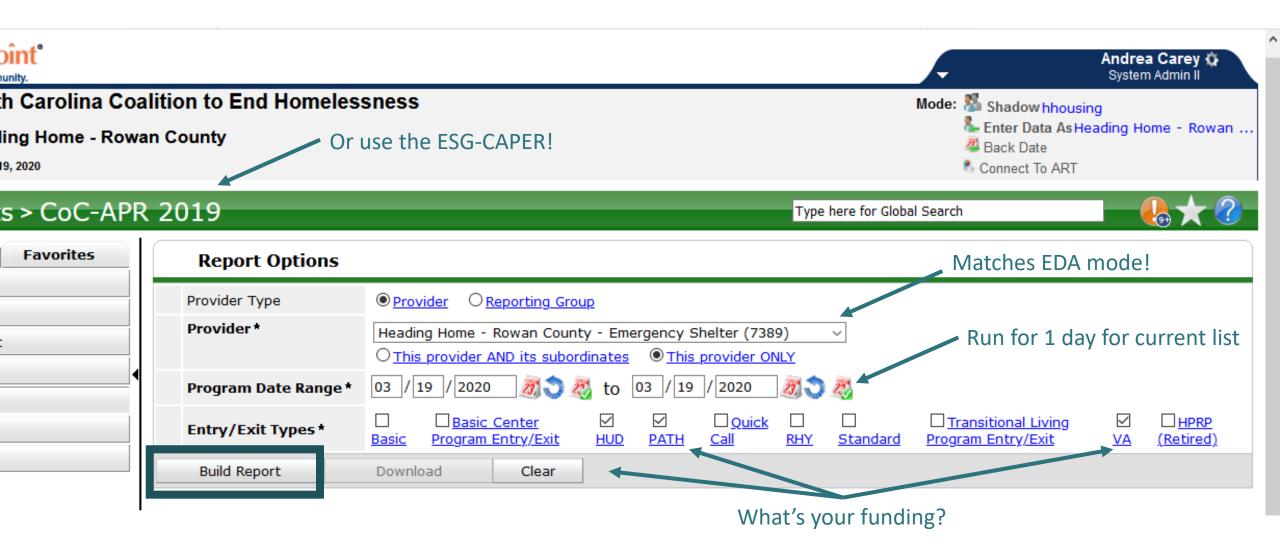

# Find current clients

| CoC-APR Repo                                  | ort Res    | sults                                                                          |               |                            |                                 |                                                          |                                  |        |          |                               |
|-----------------------------------------------|------------|--------------------------------------------------------------------------------|---------------|----------------------------|---------------------------------|----------------------------------------------------------|----------------------------------|--------|----------|-------------------------------|
| 4a - Project Identifiers i                    | n HMIS     |                                                                                |               |                            |                                 |                                                          |                                  |        |          |                               |
| # A B C                                       | D          | E F G H I                                                                      | J             | K L M N                    | 0 P                             | Q R                                                      | S T U                            | v w    | X Y      | Z <u>All</u>                  |
| Organization Name                             | Org.<br>ID | Project Name                                                                   | Project<br>ID | HMIS Project Type          | Method<br>for<br>Tracking<br>ES | Affiliated<br>with a<br>residential<br>project?<br>(SSO) | Project IDs<br>of<br>Affiliation |        | Geocodes | Victim<br>Service<br>Provider |
| Rowan Helping<br>Ministries - Rowan<br>County | 1045       | Rowan Helping<br>Ministries - Rowan<br>County - Eagle's Nest -<br>TH - Private | 1363          | Transitional housing (HUD) |                                 |                                                          |                                  | NC-503 | 379159   | False                         |
|                                               |            |                                                                                |               |                            | Showing 1                       | -1 of 1                                                  |                                  |        |          |                               |
| 5a - Report Validations 1                     | Table      |                                                                                |               |                            |                                 |                                                          |                                  |        |          |                               |
| Report Validations Tabl                       | e          |                                                                                |               |                            |                                 |                                                          |                                  |        |          |                               |
| 1. Total Number of Persons                    | s Served   |                                                                                |               |                            |                                 |                                                          |                                  |        |          | 9                             |
| 2. Number of Adults (age :                    | l8 or over | •)                                                                             |               |                            |                                 |                                                          |                                  |        |          | 7                             |
| 3. Number of Children (un                     | der age 1  | 8)                                                                             |               |                            |                                 |                                                          |                                  |        |          | 2                             |
| 4. Number of Persons with                     | Unknown    | Age                                                                            |               |                            |                                 |                                                          |                                  |        |          | 0                             |
| 5. Number of Leavers                          |            |                                                                                |               |                            |                                 |                                                          |                                  |        |          | 0                             |
| 6. Number of Adult Leaver                     | S          |                                                                                |               |                            |                                 |                                                          |                                  |        |          | 0                             |

# Find older clients

| 11 - Age                           |       |                     |                             |                       |                           |
|------------------------------------|-------|---------------------|-----------------------------|-----------------------|---------------------------|
|                                    | Total | Without<br>Children | With Children<br>and Adults | With Only<br>Children | Unknown<br>Household Type |
| Under 5                            | 1     |                     | 1                           | 0                     | 0                         |
| 5 - 12                             | 1     |                     | 1                           | 0                     | 0                         |
| 13 - 17                            | 0     |                     | 0                           | 0                     | 0                         |
| 18 - 24                            | 0     | 0                   | 0                           |                       | 0                         |
| 25 - 34                            | 1     | 0                   | 1                           |                       | 0                         |
| 35 - 44                            | 0     | 0                   | 0                           |                       | 0                         |
| 45 - 54                            | 1     | 1                   | 0                           |                       | 0                         |
| 55 - 61                            | 3     | 3                   | 0                           |                       | 0                         |
| 62 +                               | 2     | 2                   | 0                           |                       | 0                         |
| Client Doesn't Know/Client Refused | 0     | 0                   | 0                           | 0                     | 0                         |
| Data not collected                 | 0     | 0                   | 0                           | 0                     | 0                         |
| Total                              | 9     | 6                   | 3                           | 0                     | 0                         |

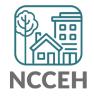

# Find clients with disabling conditions

| 13a1 - Physical and Mental Health Conditions at Start |               |                     |                                             |                                               |                       |                           |  |
|-------------------------------------------------------|---------------|---------------------|---------------------------------------------|-----------------------------------------------|-----------------------|---------------------------|--|
|                                                       | Total Persons | Without<br>Children | Adults in HH<br>with Children<br>and Adults | Children in HH<br>with Children<br>and Adults | With Only<br>Children | Unknown<br>Household Type |  |
| Mental Health Problem                                 | 1             | 0                   | 1                                           | 0                                             | 0                     | 0                         |  |
| Alcohol Abuse                                         | 0             | 0                   | 0                                           | 0                                             | 0                     | 0                         |  |
| Drug Abuse                                            | 0             | 0                   | 0                                           | 0                                             | 0                     | 0                         |  |
| Both Alcohol and Drug Abuse                           | 0             | 0                   | 0                                           | 0                                             | 0                     | 0                         |  |
| Chronic Health Condition                              | 2             | 2                   | 0                                           | 0                                             | 0                     | 0                         |  |
| HIV/AIDS                                              | 0             | 0                   | 0                                           | 0                                             | 0                     | 0                         |  |
| Development Disability                                | 0             | 0                   | 0                                           | 0                                             | 0                     | 0                         |  |
| Physical Disability                                   | 3             | 3                   | 0                                           | 0                                             | 0                     | 0                         |  |

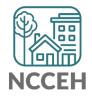

# Find Chronically Homeless clients

|                                                           | Total | Without<br>Children | With Children<br>and Adults | With Only<br>Children | Unknown<br>Household Type |
|-----------------------------------------------------------|-------|---------------------|-----------------------------|-----------------------|---------------------------|
| Chronically Homeless                                      | 2     | 2                   | 0                           | 0                     | 0                         |
| Not Chronically Homeless                                  | 5     | 4                   | 1                           | 0                     | 0                         |
| Client Doesn't Know/Client Refused                        | 0     | 0                   | 0                           | 0                     | 0                         |
| Data not collected                                        | 0     | 0                   | 0                           | 0                     | 0                         |
| Total                                                     | 7     | 6                   | 1                           | 0                     | 0                         |
| 26b - Number of Chronically Homeless Persons by Household |       |                     |                             |                       |                           |
|                                                           | Total | Without<br>Children | With Children<br>and Adults | With Only<br>Children | Unknown<br>Household Type |
| Chronically Homeless                                      | 2     | 2                   | 0                           | 0                     | 0                         |
| Not Chronically Homeless                                  | 7     | 4                   | 3                           | 0                     | 0                         |
|                                                           |       |                     | 0                           | 0                     | 0                         |
| Client Doesn't Know/Client Refused                        | 0     | 0                   | •                           |                       | _                         |
| Client Doesn't Know/Client Refused  Data not collected    | 0     | 0                   | 0                           | 0                     | 0                         |

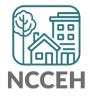

### What do these mean?

- Edit use the pencil for making changes
- ← Add use the plus sign to select an item
- Remove use the minus sign to deselect items
- **Delete** use the trash bin to delete items forever (there is no undo!)
- ▶ Open/Close use the arrow to expand or close a section
- Print use the printer to either print or save as a pdf
- Calendar use to select a date from the month long calendar view
- Clear use to clear dates
  - Today's Date use to automatically enter today's date or the backdate

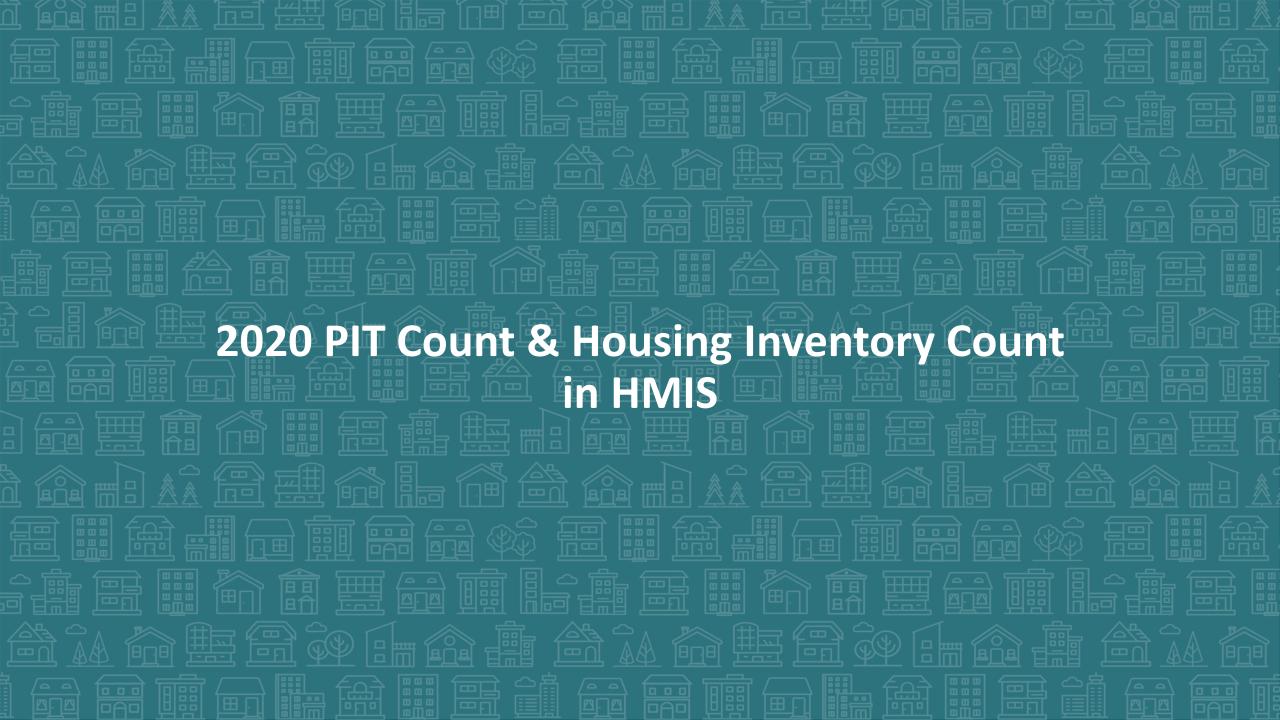

# PIT & HIC Timeline

**January 29<sup>th</sup>:** The 2020 Point-In-Time Count (PIT) occurred. The annual Housing Inventory Count (HIC) will reflect housing capacity & usage for this date.

**March 13<sup>th</sup>:** As of this date only the 0630 PIT report for emergency shelters and transitional housing projects has been released by WellSky.

Mid/Late March: WellSky will release the 0629 HIC report for emergency shelters and transitional housing projects along with the 0628 HIC Supplement report for Permanent Housing projects.

**TBD Deadline:** Deadline for having final 0630 PIT reports submitted to the Data Center was March 20<sup>th</sup>. With the preparation for COVID-19, we will be accepting reports as you can work on them.

\*COVID-19 Response: Please let the Data Center know what you need\*

### **Balance of State**

#### There are 99 total projects

- 46 Emergency Shelter or Transitional Housing projects (may reflect shelter projects broken into family and singles projects)
- 53 Rapid Rehousing or Permanent Supportive Housing projects

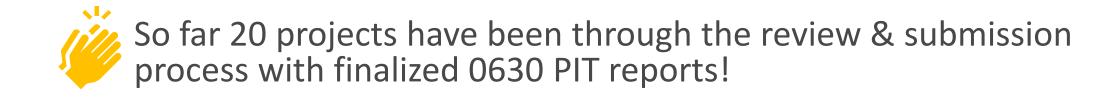

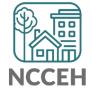

#### Durham

#### There are 24 total projects

- 8 Emergency Shelter or Transitional Housing projects (may reflect shelter projects broken into family and singles projects)
- 16 Rapid Rehousing or Permanent Supportive Housing projects

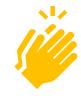

So far 2 projects have been through the review & submission process with finalized 0630 PIT reports!

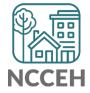

### Orange

#### There are 8 total projects

- 5 Emergency Shelter or Transitional Housing projects (may reflect shelter projects broken into family and singles projects)
- 3 Rapid Rehousing or Permanent Supportive Housing projects

So far 0 projects have been through the review & submission process with finalized 0630 PIT reports!

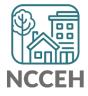

### Not sure where to start?

• How to Read and Correct each of the PIT/HIC Reports:

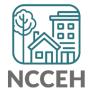

### Find Your Reports

#### PIT and HIC reports are run separately for each HMIS project

Homeless Projects have different reports than Permanent Housing Projects

| Project Type | 0628 HIC Supplement |              | 0630 Sheltered-<br>Unsheltered PIT 2019 |
|--------------|---------------------|--------------|-----------------------------------------|
| ES & TH      |                     | $\checkmark$ | <b>√</b>                                |
| RRH & PSH    |                     |              |                                         |

### Find Your Reports

Good News - You don't have to run the reports this year. We will!

The reports for each of your projects will run in the AA's ART Inbox and you'll receive an announcement email

- If your agency wants the reports to be run elsewhere, please tell us know

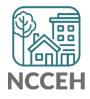

Look for reports labeled with NCCEH, the run date, the project type, and the project number:

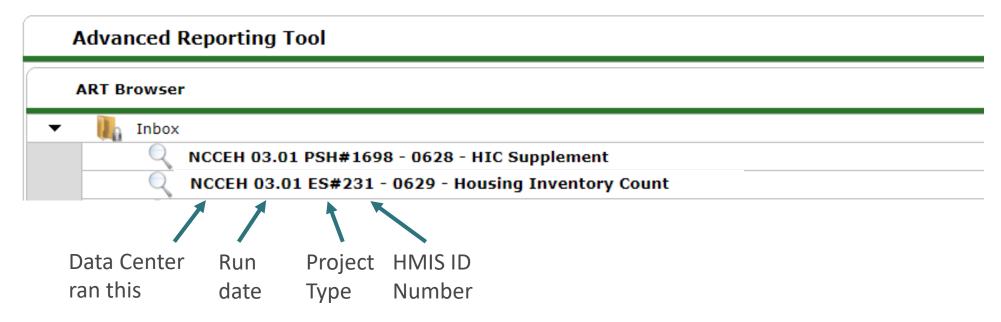

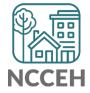

How do you know if your data is accurate?

Check for the correct entries and exits

- households

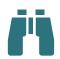

Check for missing details about client

- Demographics
- Disabling Conditions
- Chronic Homelessness questions
- Client Location

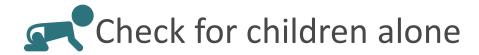

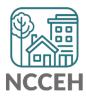

## Abbreviations in PIT/HIC Reports

Race includes both Primary and Secondary Race responses from the Client Profile Tab

| Column | Abbreviation | Meaning                                            |
|--------|--------------|----------------------------------------------------|
| Race   | В            | Black or African American                          |
| Race   | W            | White                                              |
| Race   | A            | Asian                                              |
| Race   | N            | Native Hawaiian or Other Pacific Islander          |
| Race   | 1            | American Indian or Alaskan Native                  |
| Race   | Multi        | Different races selected for Primary and Secondary |
| Race   | D            | Client Doesn't Know/Client Refused                 |
| Race   | M            | Missing or non-HUD values                          |

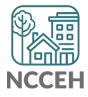

### Abbreviations in PIT/HIC Reports

Abbreviation

AM or ACM

Other subpopulations correspond to specific questions in the Entry Assessment

| Column   | Appreviation | ivieaning                               |
|----------|--------------|-----------------------------------------|
| Disab YN | Υ            | Yes for Disabling Condition             |
| Disab YN | N            | No for Disabling Condition              |
| DV       | Υ            | Domestic Violence Survivor              |
| DV       | N            | Not a Domestic Violence Survivor        |
| DV Flee  | Υ            | Yes for Currently Fleeing from DV       |
| DV Flee  | N            | No for Currently Fleeing from DV        |
| СН       | X            | Was Chronically Homeless upon entry     |
| СН       | [blank]      | Was not Chronically Homeless upon entry |
| Fam      | AC           | Adults with Children Household          |
| Fam      | Α            | Adults (multiple) without children      |
| Fam      | Sa           | Single Adult                            |
|          |              |                                         |

At least one Household member is missing age

Meaning

Gateway Question

Homeless History

Fam

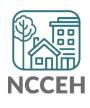

0628 – HIC Supplement

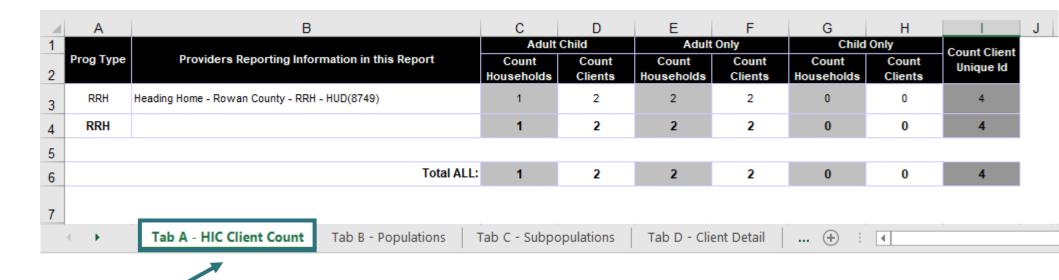

Confirm client totals for each tab

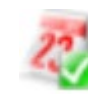

0628 – HIC Supplement

Expand Columns to see all of the data

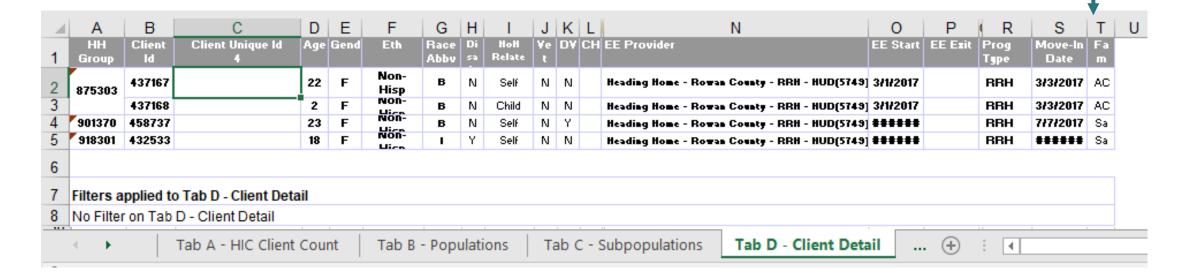

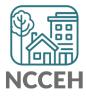

0628 – HIC Supplement

Expand Columns to see all of the data

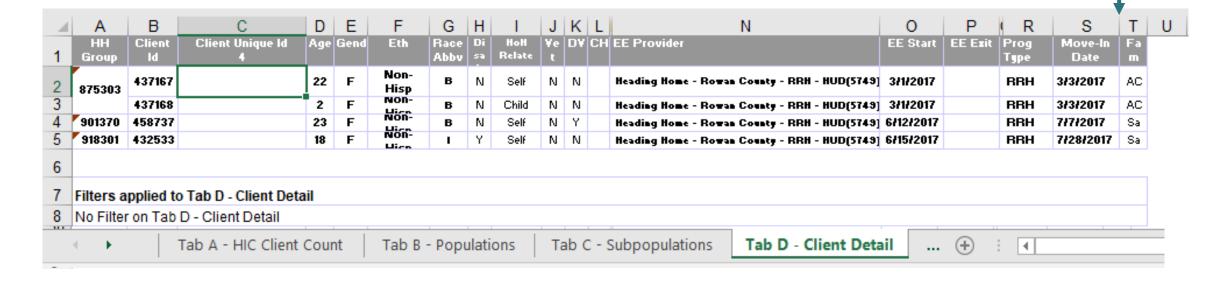

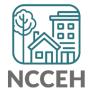

0630 - Sheltered **Unsheltered PIT** Report

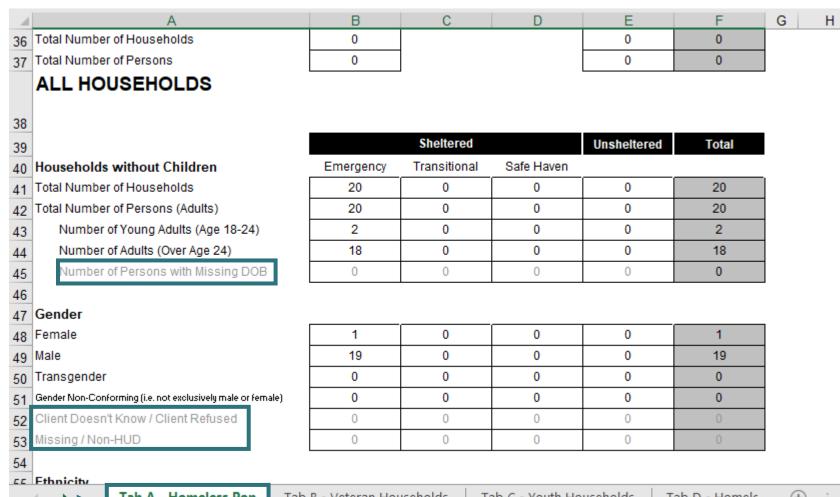

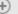

0629 – Housing Inventory Count (not yet released)

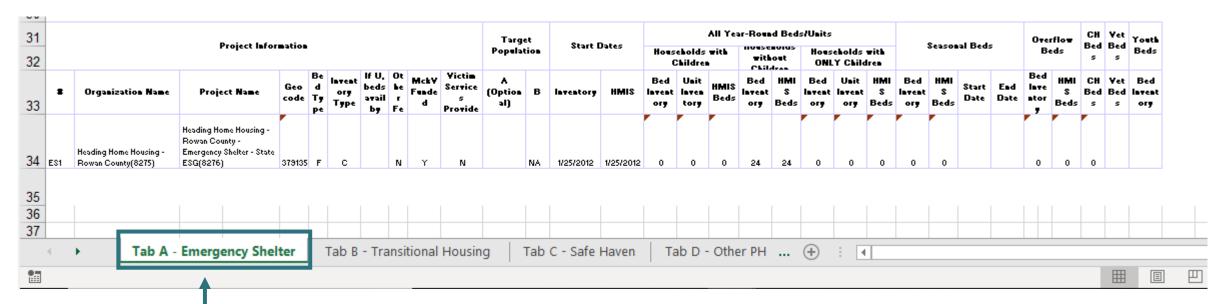

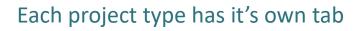

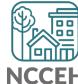

0629 – Housing Inventory Count

(Highlighted or red portions deserve a second look)

| 31 |     |                                              |                                                                                    |             |   |      |                              |    |            |   | Targ    | et |           | _         |                      |                       | All Ye       | ar-Roui      | d Bed | s/Units              |                       |   |
|----|-----|----------------------------------------------|------------------------------------------------------------------------------------|-------------|---|------|------------------------------|----|------------|---|---------|----|-----------|-----------|----------------------|-----------------------|--------------|--------------|-------|----------------------|-----------------------|---|
| 32 |     |                                              | Project Infor                                                                      |             |   |      |                              |    |            |   | Popula  |    | Start I   | Dates     |                      | ekolds<br>Skildrei    |              | with<br>Ckil | out   |                      | eholds<br>Y Chile     |   |
| 33 |     | Organization Name                            | Project Name                                                                       | Geo<br>code | • | Type | If U,<br>beds<br>avail<br>by | he | Funde<br>d |   | LOBEION | В  | Inventory | HMIS      | Bed<br>Invent<br>ory | Unit<br>Inven<br>tory | HMIS<br>Beds | Bed          | нмі   | Bed<br>Invent<br>ory | Unit<br>Invent<br>ory | _ |
| 34 | ES1 | Heading Home Housing -<br>Rowan County(8275) | Heading Home Housing -<br>Rowan County -<br>Emergency Shelter - State<br>ESG(8276) | 379135      | F | С    |                              | N  | Υ          | N |         | NA | 1/25/2012 | 1/25/2012 | 0                    | 0                     | 0            | 24           | 24    | 0                    | 0                     | 0 |
|    |     |                                              |                                                                                    |             |   |      |                              |    |            |   |         |    |           |           |                      |                       |              |              |       |                      |                       |   |

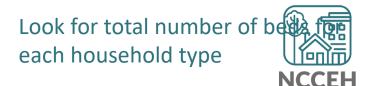

#### 0629 – Housing Inventory Count

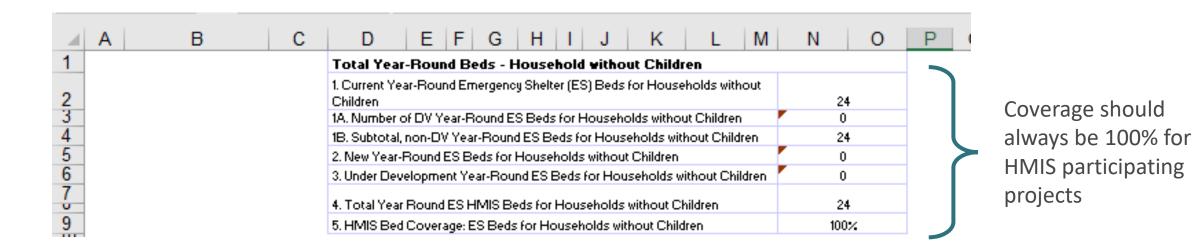

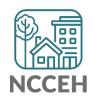

#### 0629 – Housing Inventory Count

| User Prompt Field                           | Value(s) Selected                                  |
|---------------------------------------------|----------------------------------------------------|
| Include Operational Projects ONLY?          | -blank- (Optional Prompt)                          |
| Select Provider(s):                         | Heading Home Housing - Rowan County - Emergency Sh |
| Select CoC Code(s):                         | None Selected                                      |
| Enter Date for Current Inventory:           | 1/30/2019                                          |
| Enter Date for Under Development Inventory: | 1/31/2019                                          |

Federal Funding should have 2019 info

|                | Providers Reporting Information                                         | Project Type            | P <b>hy</b> si     | cal Address     |       |          | HUD (                                | CoC Cod  | e   | Federal Partner Program |          |          |
|----------------|-------------------------------------------------------------------------|-------------------------|--------------------|-----------------|-------|----------|--------------------------------------|----------|-----|-------------------------|----------|----------|
|                | in this Report                                                          | Project Type            | Street Address     | City            | State | Zip Code | CoC Code                             | Start    | End | Program                 | Start    | End      |
|                |                                                                         |                         |                    |                 |       |          | NC-503 NC<br>Balance of<br>State CoC | 09/04/07 |     | HUD:ESG                 | 10/01/15 | 09/30/16 |
| Is the         | Heading Home Housing - Rowan County -<br>Emergency Shelter - ESG (1448) | Emergency Shelter (HUD) | 1234 Hope Rd       | Salisbury       | NC    | 28502    | NC-503 NC<br>Balance of<br>State CoC | 09/04/07 |     | HUD:ESG                 | 10/01/16 | 09/30/17 |
| Address right? |                                                                         |                         |                    |                 |       |          | NC-503 NC<br>Balance of<br>State CoC | 09/04/07 |     | HUD:ESG                 | 01/01/18 | 12/31/18 |
| 4              | →   Tab F - Rapid Re-                                                   | Housing   Tab G         | - Bedlist DQ Tab H | - Additional In | form  | nation   | +                                    |          |     | : 4                     |          |          |

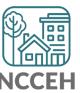

If the inventory isn't correct, what do you do?

Contact the Data Center! We'll make the changes in HMIS:

- When did the change occur?
- What is the new total number of beds and units
- Are they dedicated to one type of household? How are they divided between HUD's household types?
- Are they dedicated to Veterans, Youth, or Chronically Homeless clients?

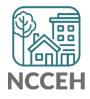

### Make Corrections: Entries & Exits

Clients who were not staying at/being served by your project

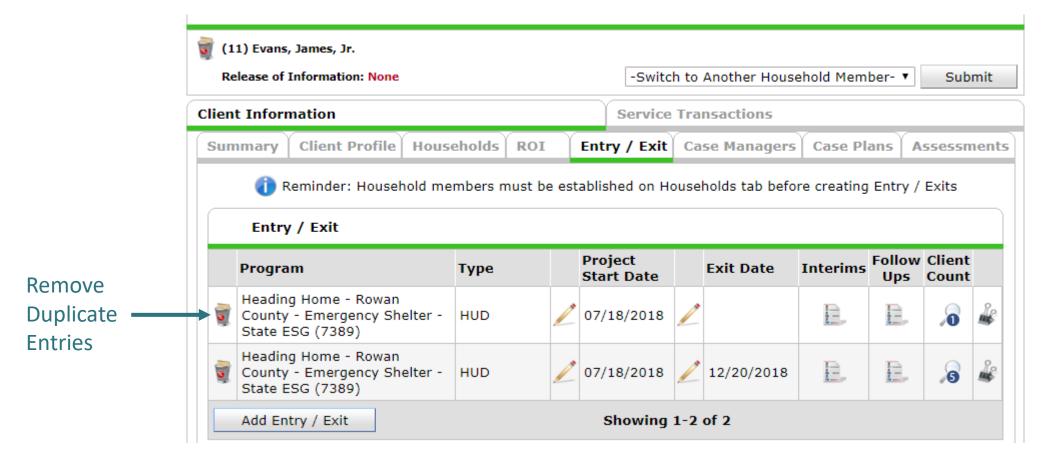

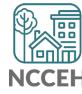

### Make Corrections: Entries & Exits

Exit clients who were not staying at/being served by your project

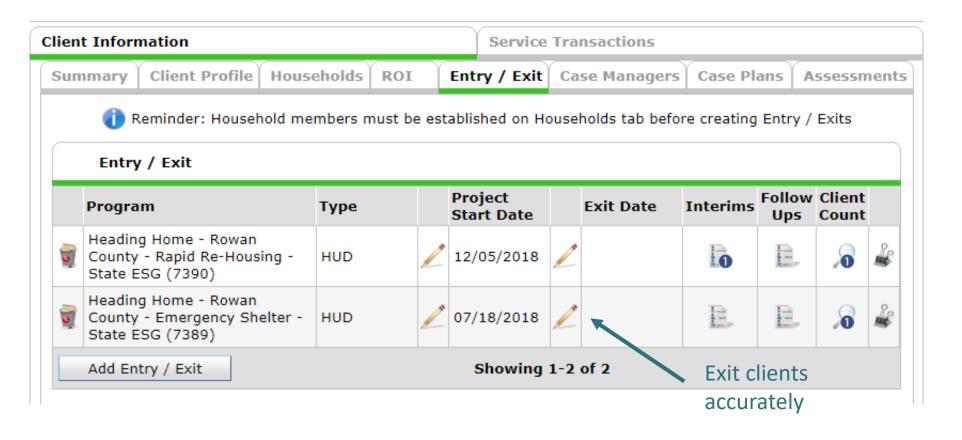

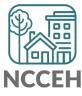

# Utilization

### Make Corrections: Utilization Rates

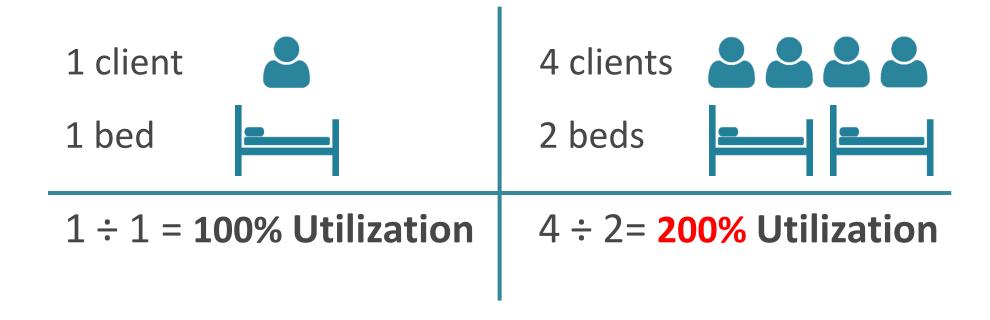

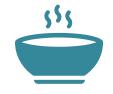

The percentage of Beds occupied on a given night must fall between 65% -105%

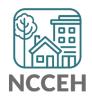

### Does this make sense?

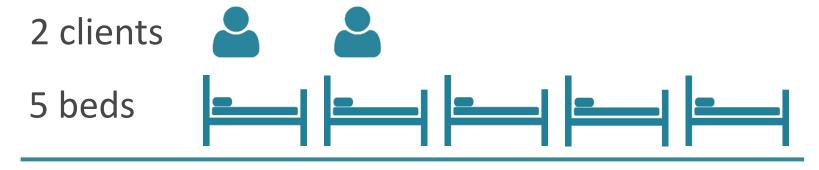

$$2 \div 5 = 40\%$$
 Utilization

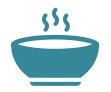

The percentage of Beds occupied on a given night must fall between 65% -105%

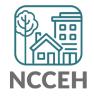

# **Make Corrections**

Always, always check your **Enter Data As** and **Backdate** modes Demographics don't change, so backdate will be the client's start date

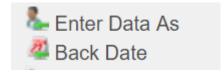

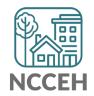

### Make Corrections: Child Alone

Children under 18 rarely enter projects alone. Check for extra Entries:

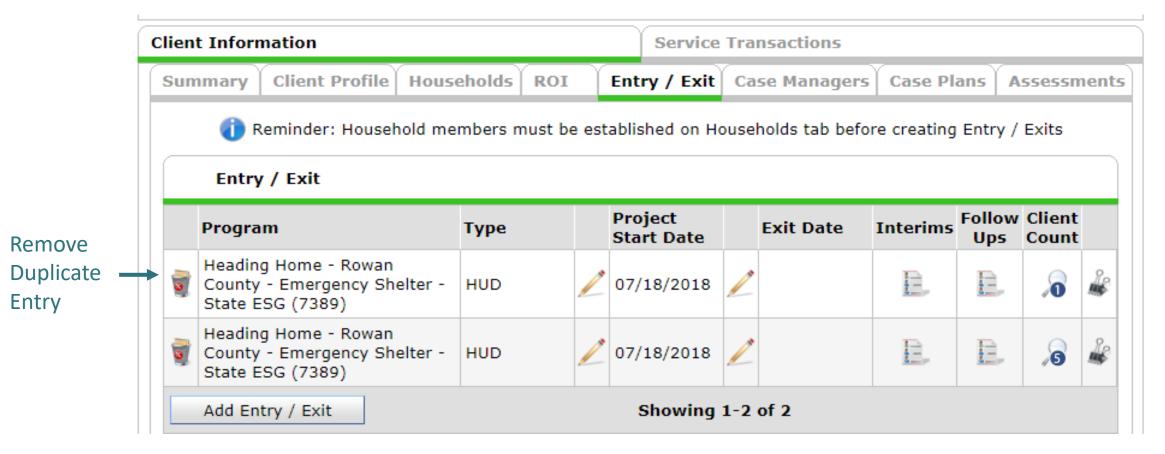

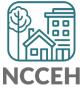

### Make Corrections: Child Alone

If the correct entry is not in the child's Entry/Exit Tab, use the Households Guide to correct

#### ClientPoint Entries and Exits with households

Now that you have created your household, every time you enroll or exit (or provide a service) for your client you will see the "Household Members" section. It will list your household members, each with a check box by their name:

#### **Household Members**

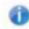

To include Household members for this Entry / Exit, click the box beside each name. Only members from the SAME Household may be selected.

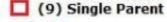

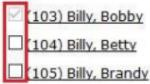

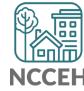

### Client Demographics

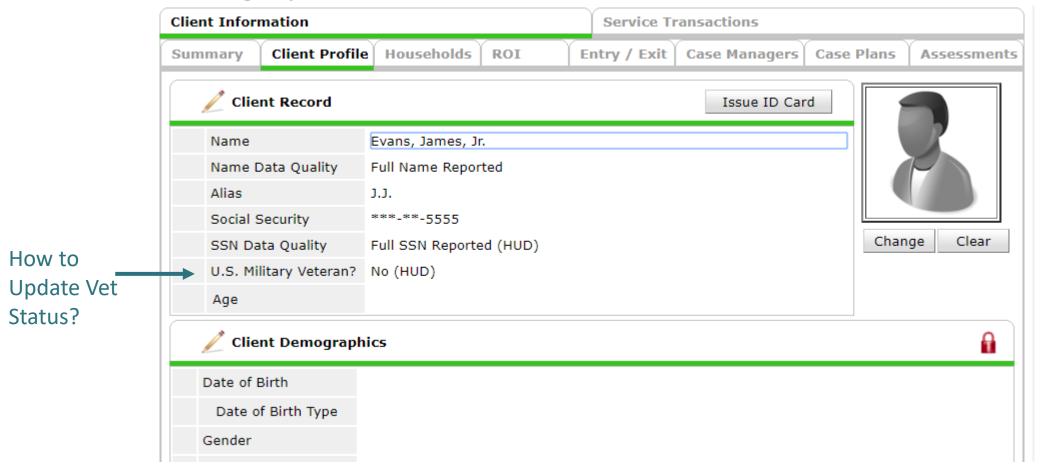

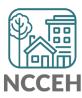

#### Client Demographics

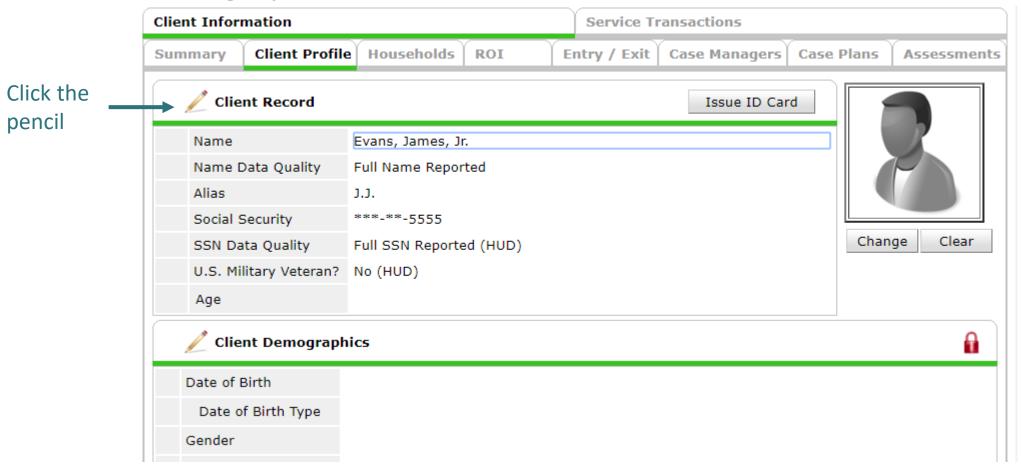

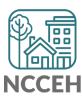

**Client Demographics** 

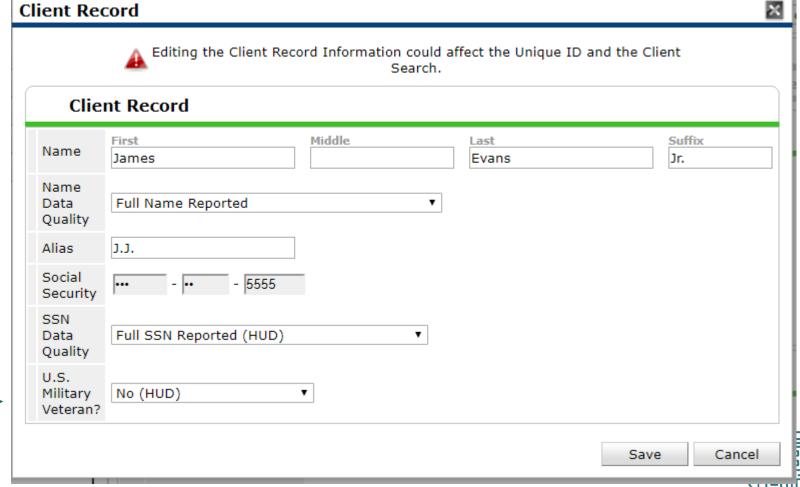

Change the dropdown as needed

### Client Demographics

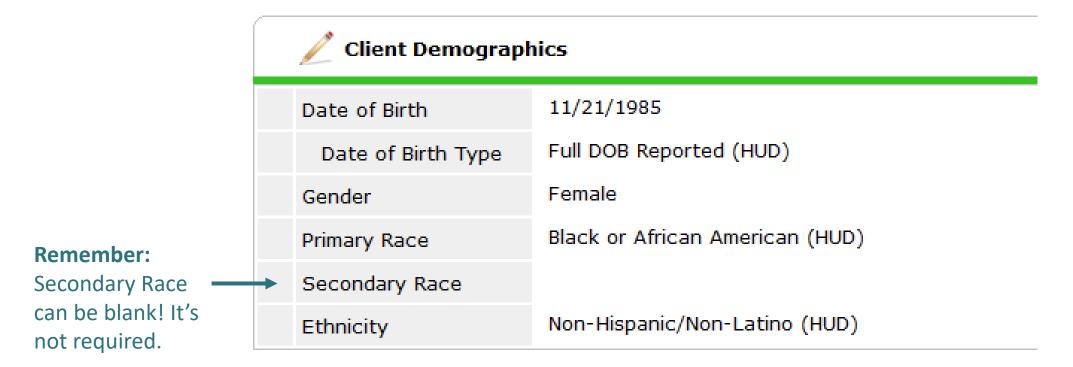

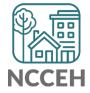

### **Make Corrections**

Once corrections are done, contact the Data Center so we can re-run the reports for you!

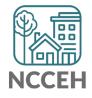

# **Submit Your Reports**

Once your reports are accurate, formally submit them to the Data Center as final confirmation

Submit one form per HMIS project

Contact Person should be an HMIS User the Data Center can follow-up with

Attach both reports as File Attachments

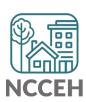

# Submit Your Reports

**Durham CoC** 

**NC Balance of State CoC** 

**Orange CoC** 

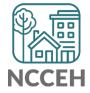

# Into the Training Site for Navigation Tips

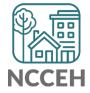

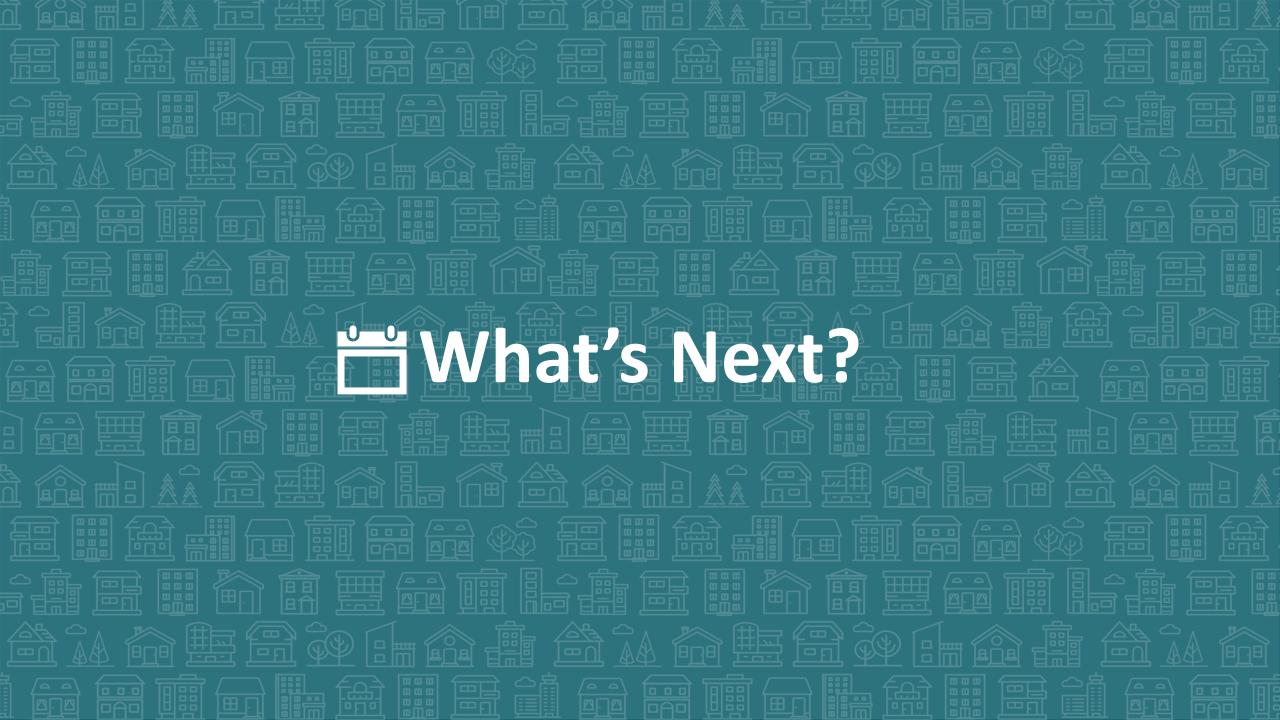

### What's Next Calendar

| Due                  | Report/Event Name                               |  |  |  |  |  |
|----------------------|-------------------------------------------------|--|--|--|--|--|
| Jan 29 <sup>th</sup> | Point-in-Time Count night                       |  |  |  |  |  |
| Mar 18 <sup>th</sup> | COVID-19 Response question in HMIS              |  |  |  |  |  |
| Mar/Apr              | Point in Time / Housing Inventory Count Reports |  |  |  |  |  |
| Aug/Sept             | Longitudinal System Analysis Report             |  |  |  |  |  |
| Sept/Oct             | New CE Elements required in HMIS                |  |  |  |  |  |

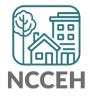

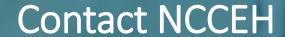

hello@ncceh.org 919.755.4393

Contact NCCEH Data Center Help Desk

hmis@ncceh.org 919.410.6997

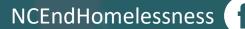

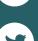

@NCHomelessness

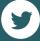

nc\_end\_homelessness

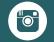

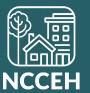